# VACON®20 Taajuusmuuttajat

# pikaopas

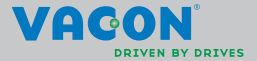

**Tämä pikaopas sisältää oleelliset vaiheet Vacon 20 -taajuusmuuttajan asennukseen ja käyttöönottoon.** 

**Lataa ja lue täydellinen Vacon 20 -käyttöopas ennen laitteen käyttöönottoa. Latausosoite:** 

**www.vacon.com -> Downloads**

## <span id="page-2-0"></span>**1. TURVALLISUUS**

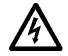

# **VSIN PÄTEVÄ SÄHKÖASENTAJA SAA SUORITTAA SÄHKÖ-ASENNUKSEN!**

Tässä pikaoppaassa on selkeästi merkittyjä varoituksia, jotka liittyvät käyttäjän henkilökohtaiseen turvallisuuteen ja joiden avulla vältytään aiheuttamasta vahinkoa tuotteelle tai siihen kytketyille laitteille.

## **Lue nämä varoitukset huolellisesti:**

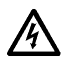

Taajuusmuuttajan teho-osan komponentit ovat jännitteisiä, kun Vacon 20 on kytkettynä verkkoon. Jännitteisiin osiin koskeminen on erittäin vaarallista ja voi aiheuttaa kuoleman tai vakavia vammoja.

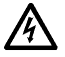

Moottoriliittimet U, V, W (T1, T2, T3) sekä mahdolliset jarruvastusliittimet –/+ ovat jännitteisiä Vacon 20:n ollessa kytkettynä verkkoon, vaikka moottori ei ole käynnissä.

Ohjauksen I/O-päätteet on eristetty sähkösyötön potentiaalista. Relelähdöissä voi kuitenkin esiintyä vaarallinen ohjausjännite jopa silloin, kun Vacon 20 ei ole kytketty verkkoon.

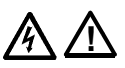

Vacon 20 -taajuusmuuttajien maavirta on suurempi kuin 3,5 mA AC. Standardin EN61800-5-1 mukaisesti on käytettävä vahvistettua suojamaadoitusta. **Katso luku [7](#page-55-0)!**

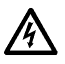

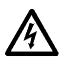

Jos taajuusmuuttajaa käytetään koneen osana, koneen valmistajan velvollisuutena on huolehtia siitä, että taajuusmuuttajalla on koneessa syötön erotuskytkin (EN 60204-1).

Jos Vacon 20 kytketään irti verkosta, kun moottoria ajetaan, se pysyy jännitteisenä, jos prosessi syöttää energiaa moottorille. Tällöin moottori toimii generaattorina syöttäen energiaa taajuusmuuttajalle.

Odota verkosta irtikytkemisen jälkeen, kunnes laitteen puhallin pysähtyy ja etupaneelin näyttötiedot ja LED-tilailmaisimet sammuvat. Odota tämän jälkeen vielä viisi minuuttia, ennen kuin teet mitään kytkentöjä Vacon 20:n liittimissä.

Moottori voi käynnistyä automaattisesti vikatilanteen jälkeen, jos automaattinen uudelleenkäynnistys on aktivoitu.

**HUOMAUTUS! Voit ladata englannin- ja ranskankieliset tuotekäsikirjat yhdessä soveltuvien turvallisuus- varoitus- ja huomautustietojen kanssa osoitteesta www.vacon.com/downloads.**

**REMARQUE Vous pouvez télécharger les versions anglaise et française des manuels produit contenant l'ensemble des informations de sécurité, avertissements et mises en garde applicables sur le site www.vacon.com/downloads.**

## **2. ASENNUS**

# **2.1 Paikalleen asennus**

Vacon 20:n voi kiinnittää seinään kahdella eri tavalla. Mallit MI1–MI3 voidaan kiinnittää ruuvikiinnityksellä tai DIN-kiskon avulla ja mallit MI4–MI5 voidaan kiinnittää ruuvikiinnityksellä tai kaulusasennuksella.

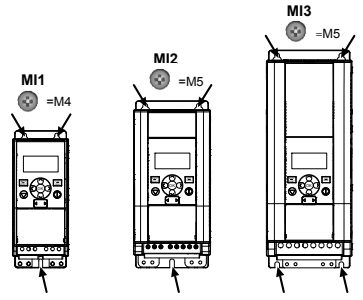

*Figure 1: Ruuvikiinnitys, MI1–MI3*

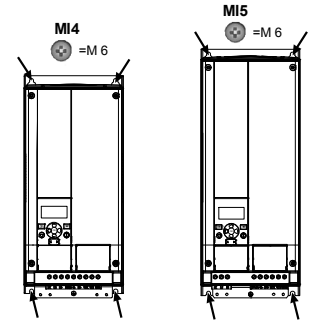

*Figure 2: Ruuvikiinnitys, MI4–MI5*

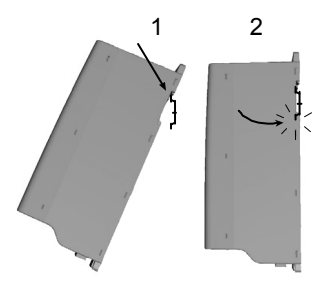

*Figure 3: DIN-kiskokiinnitys, MI1–MI3*

**Note!** Asennusmitat on merkitty laitteen takasivulle.

Jätä **vapaata tilaa** jäähdytystä varten Vacon 20:n yläpuolelle (**100 mm**), alapuolelle (**50 mm**) ja sivuille (**20 mm**). (Mallien MI1–MI3 vierekkäisasennus sallitaan ainoastaan silloin, kun ympäristön lämpötila on alle 40 °C. Mallien MI4–MI5 vierekkäisasennus ei ole sallittu.)

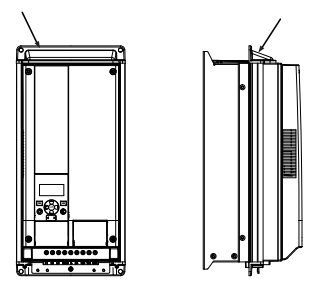

*Figure 4: Kaulusasennus, MI4–MI5*

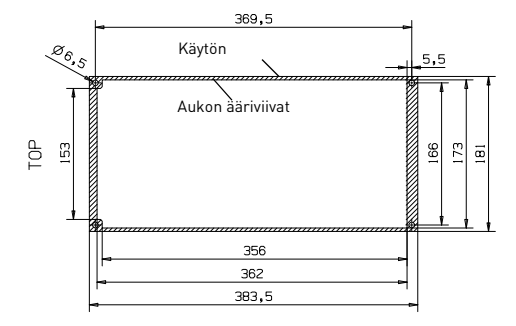

*Figure 5: Kauluskiinnityksen aukon mitat MI4:lle (yksikkö: mm)*

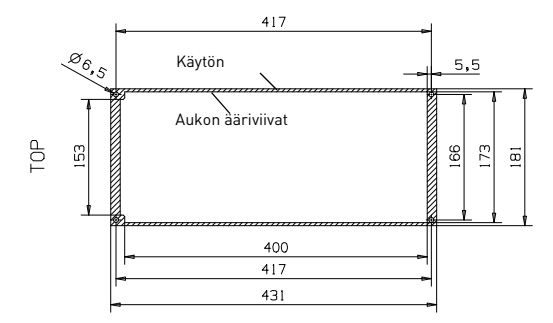

*Figure 6: Kauluskiinnityksen aukon mitat MI5:lle (yksikkö: mm)*

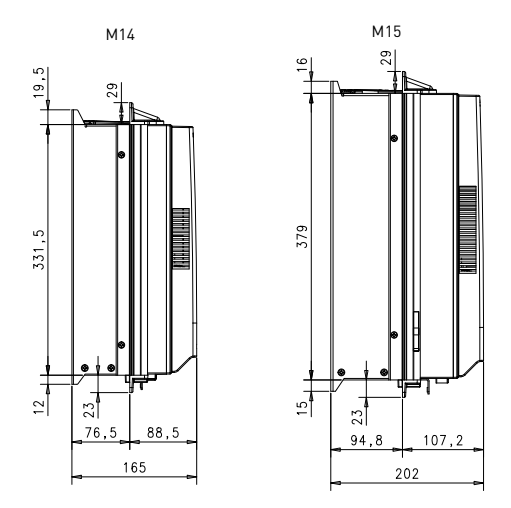

*Figure 7: Kaulusasennuksen syvyysmitat MI4:lle ja MI5:lle (yksikkö: mm)*

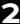

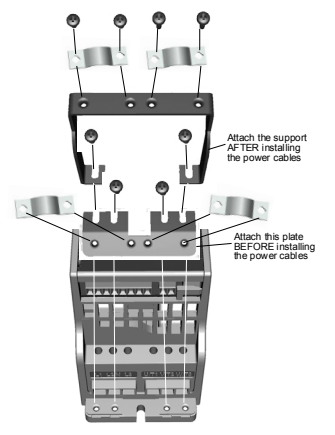

*Figure 8: PE-levyn ja API-kaapelituen kiinnitys (MI1–MI3)*

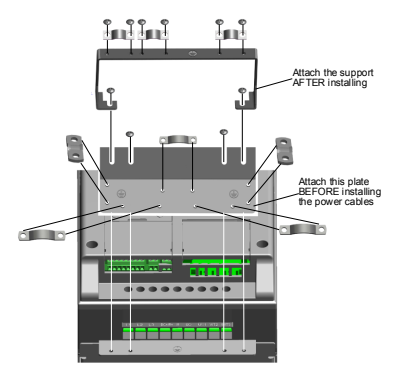

*Figure 9: PE-levyn ja API-kaapelituen kiinnitys MI4–MI5*

24-hour support +358 (0)201 212 575 • Email: vacon@vacon.com

## **2.2 Kaapelointi ja kytkennät**

## *2.2.1 Tehokaapelointi*

**Huomautus:** Kiristysmomentti tehokaapeleille on 0,5 - 0,6 Nm (4-5 in.lbs).

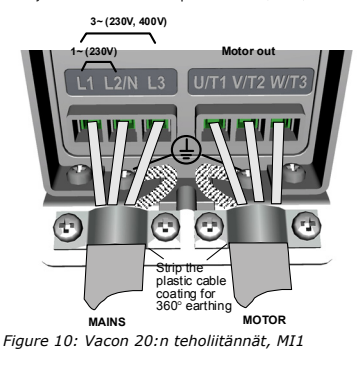

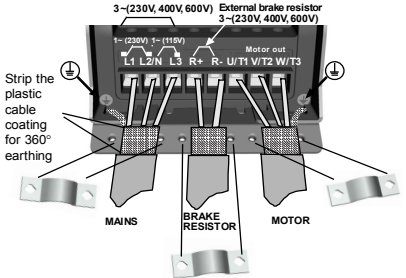

*Figure 11: Vacon 20:n teholiitännät, MI2–MI3*

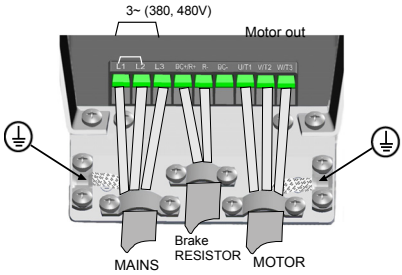

*Figure 12: Vacon 20:n teholiitännät, MI4*

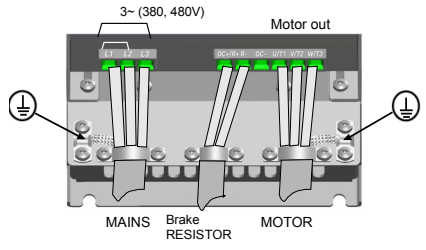

*Figure 13: Vacon 20:n teholiitännät, MI5*

# *2.2.2 Ohjauskaapelointi*

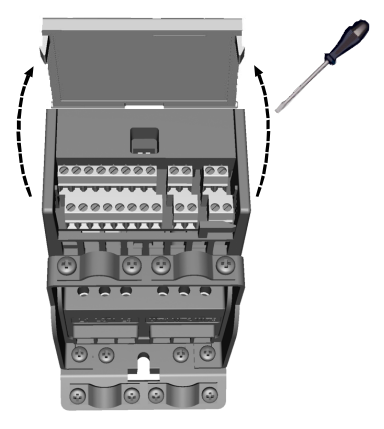

*Figure 14: Avaa kansi (MI1–MI3)*

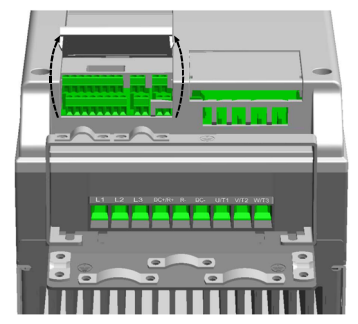

*Figure 15: Avaa kansi (MI4–MI5)*

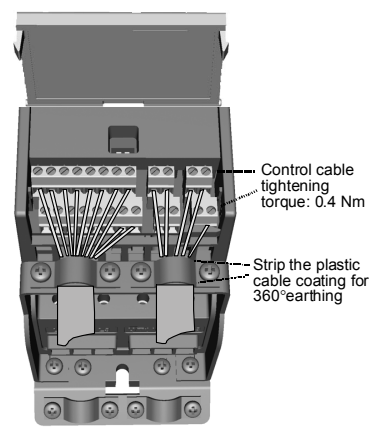

*Figure 16: Kiinnitä ohjauskaapelit (MI1–MI3)*

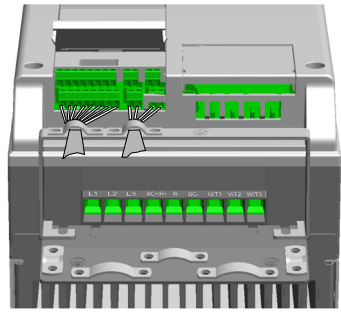

*Figure 17: Kiinnitä ohjauskaapelit (MI4–MI5)*

## *2.2.3 Sallitut valinnaiskortit Vacon 20:ssä*

Katso alta sallitut valinnaiskortit paikassa:

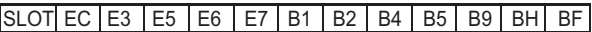

**Huomautus:** Kun OPT-B1-/OPT-B4-korttia käytetään Vacon20:ssa, +24 VDC:n (± 10 %, väh. 300 mA) tehoa tulee syöttää terminaaliin 6 (+24\_out) ja terminaaliin 3 (GND) ohjauslevyllä.

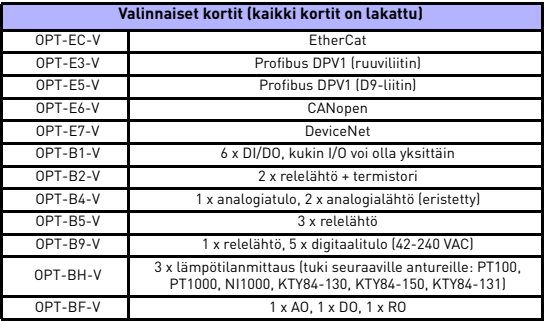

Valinnaiskortin kokoonpanon rakenne:

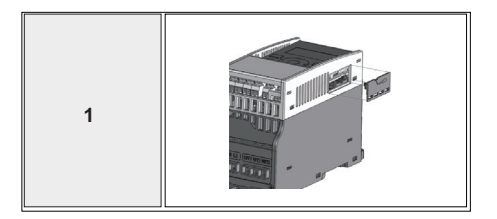

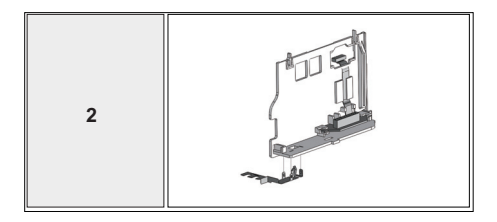

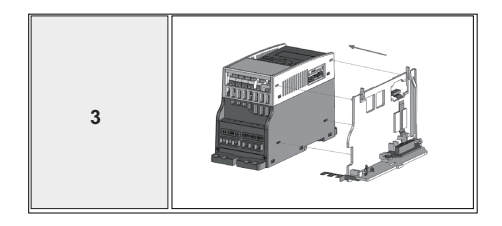

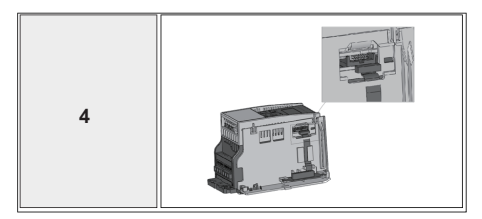

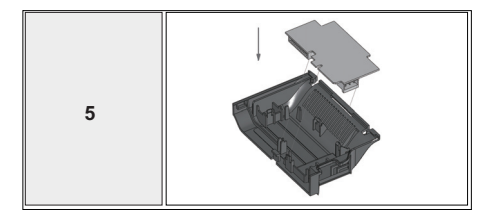

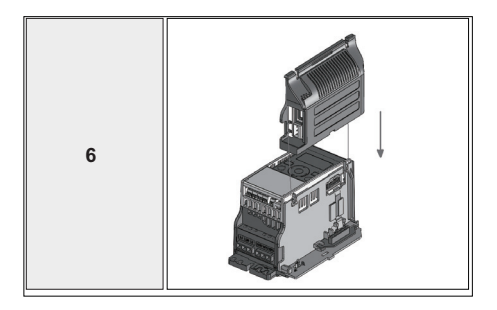

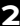

## **3. OHJAUSLIITÄNNÄT JA RIVILIITTIMET**  1–10 k **Vacon 20**

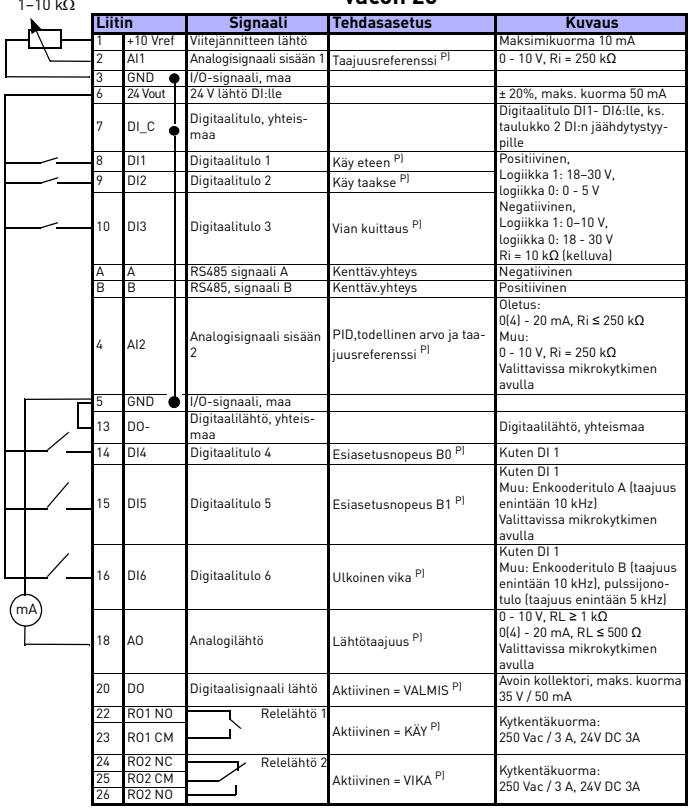

*Table 1: Vacon 20:n General purpose -sovelluksen I/O-oletusasetukset ja ohjauskortin liitännät* 

*P) = Ohjelmoitava toiminto, ks. Käyttöopas: parametriluettelot ja yksityiskohtien kuvaukset*

24-hour support +358 (0)201 212 575 • Email: vacon@vacon.com

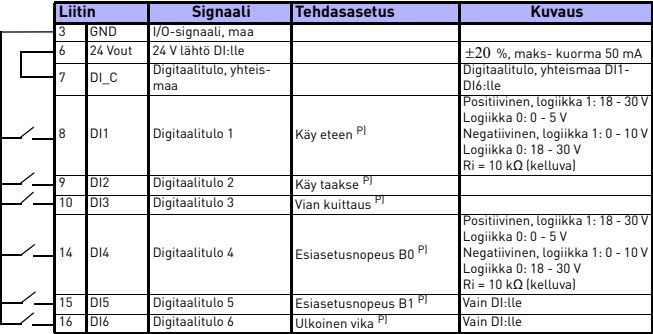

<span id="page-17-0"></span>*Table 2: DI-virtanielutyyppi: irrota pistike J500 ja kytke johto taulukon 2 mukaisesti* 

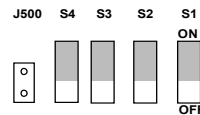

|--|

*Figure 18: Mikrokytkimet* **OFF**

Vacon 20 I/O-liittimet

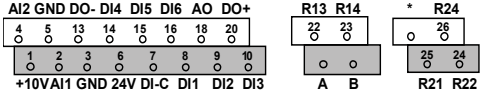

# **4. NAVIGOINTI JA KÄYNNISTYS**

## **4. 1 Vacon 20:n päävalikot**

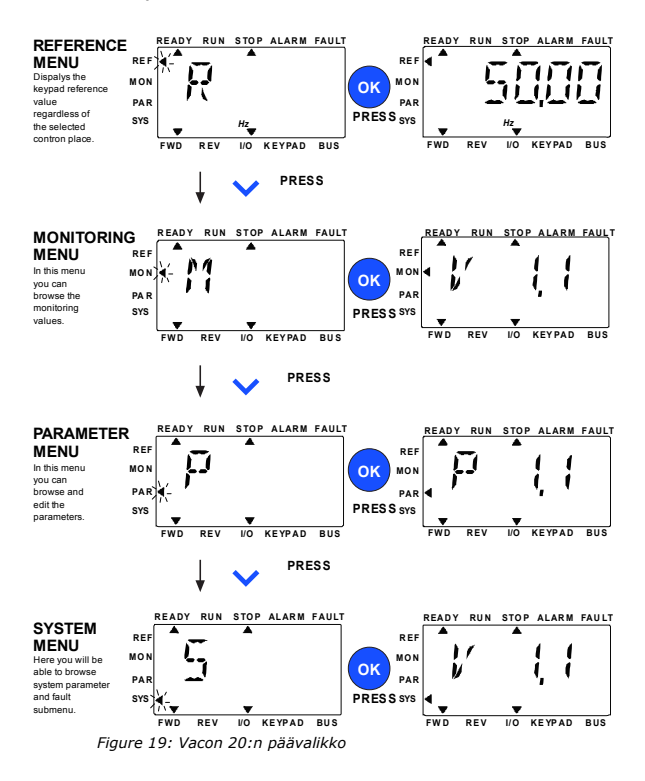

# **4.2 Käyttöönotto ja Ohjatut asetukset**

## *4.2.1 Käyttöönoton vaiheet:*

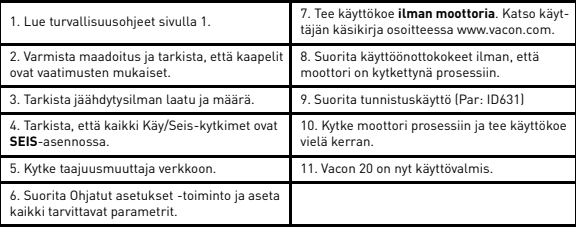

*Table 1: Käyttöönoton vaiheet*

## *4.2.2 Ohjatut asetukset*

Vacon 20 suorittaa Ohjatut asetukset -toiminnon ensimmäisen käynnistyksen yhteydessä. Opastus voidaan suorittaa asettamalla SYS Par.4.2 =1. Seuraavat kuvat näyttävät menetelmän.

#### **HUOMAUTUS! Ohjattujen asetusten suorittaminen palauttaa aina kaikki parametrit tehdasasetuksiin!**

### **HUOMAUTUS! Ohjattu käynnistys voidaan ohittaa painamalla PYSÄY-TÄ-painiketta jatkuvasti 30 sekuntia.**

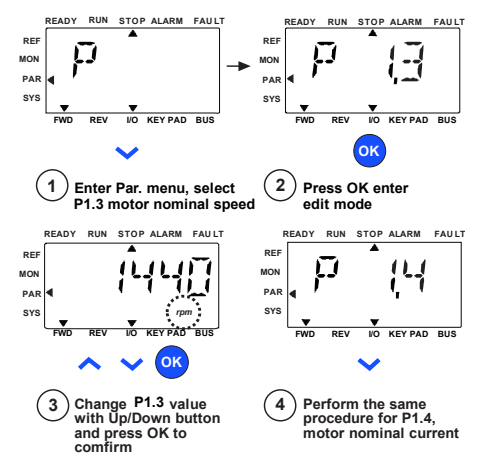

*Figure 20: Vacon 20:n Ohjatut asetukset -toiminto (vakiosovellus)*

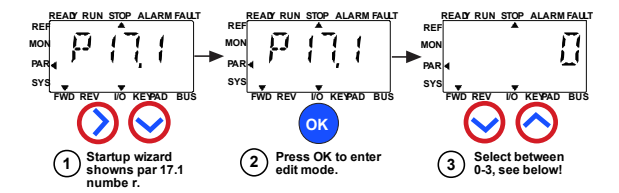

**Selections:**

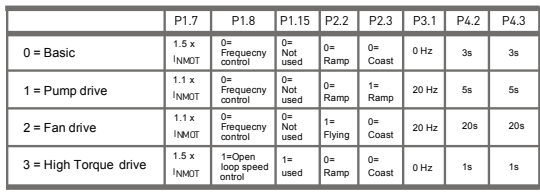

**Parameters affected:**

- P1.7 Current limit (A) P1.8 Motor control mode P1.15 Torque boost P2.2 Start function
- P2.3 Stop function P3.1 Min frequency P4.2 Acc. time (s) P4.3 Dec time (s)

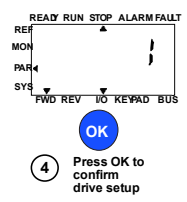

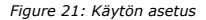

## **5. SEURANTA JA PARAMETRIT**

**HUOMAUTUS! Tämä opas on Vacon 20 -vakiosovellukselle. Jos tarvitset parametrikuvausten yksityiskohtaisia tietoja, lataa käyttöopas osoitteesta: www.vacon.com -> Support & downloads.**

## **5.1 Valvonta-arvot**

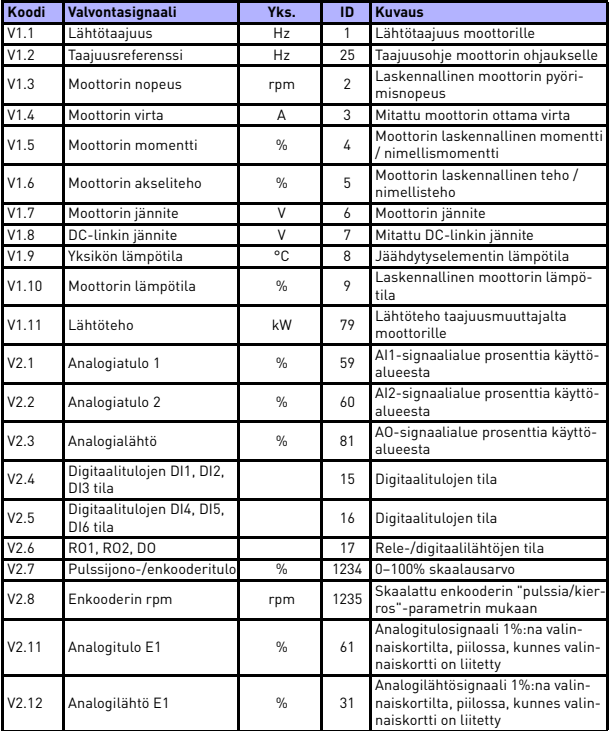

*Table 1: Valvonta-arvot*

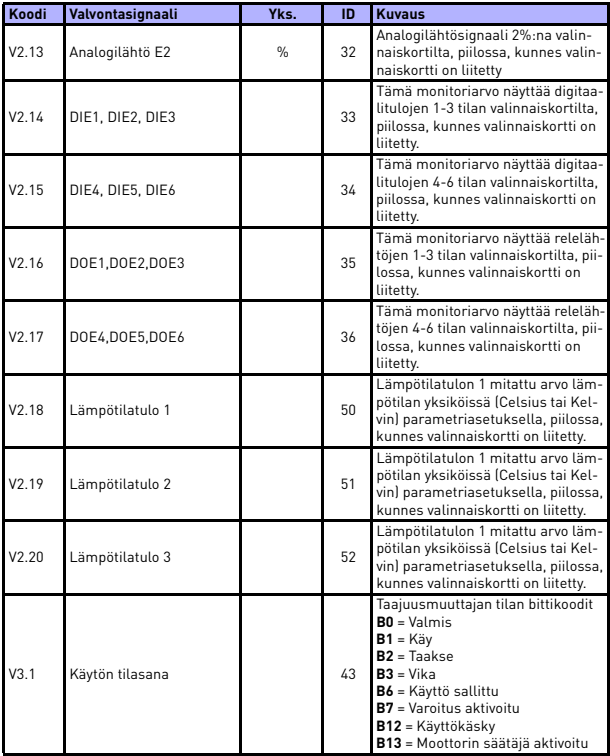

*Table 1: Valvonta-arvot*

# **SEURANTA JA PARAMETRIT VACON • 23**

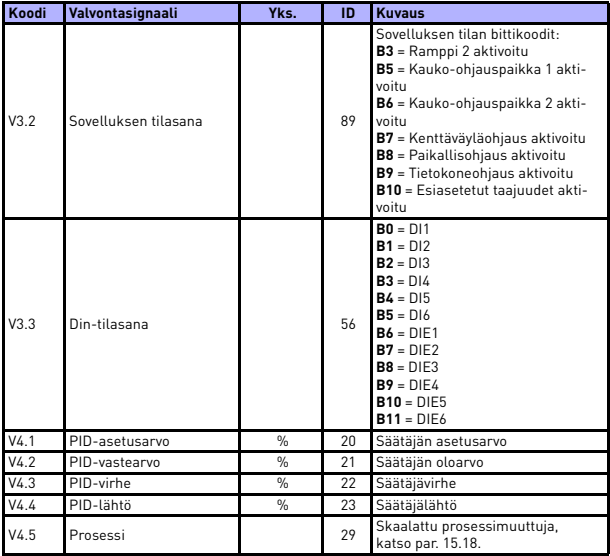

*Table 1: Valvonta-arvot*

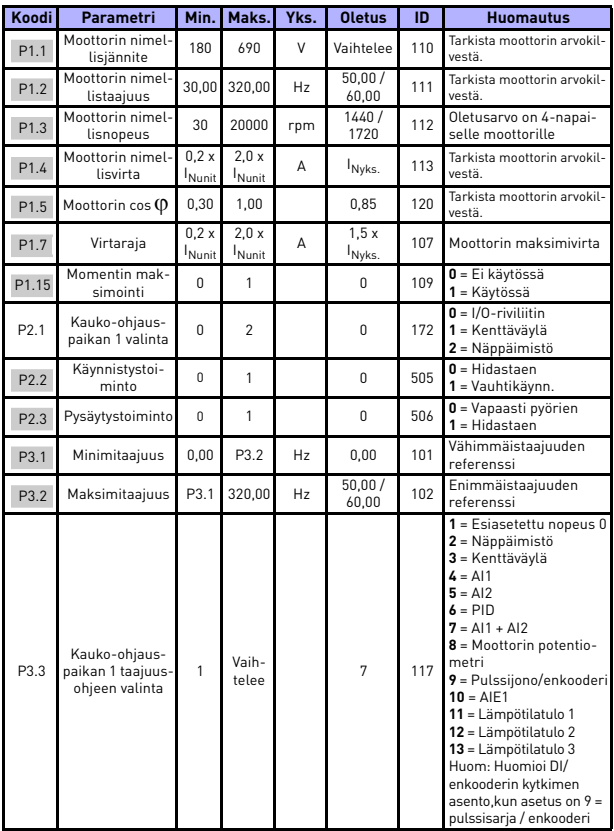

# **5.2 Pika-asetusparametrit (Virtuaalivalikko, näkyy, kun par. 17.2 = 1)**

*Table 2: Pika-asetusparametrit*

# **SEURANTA JA PARAMETRIT VACON • 25**

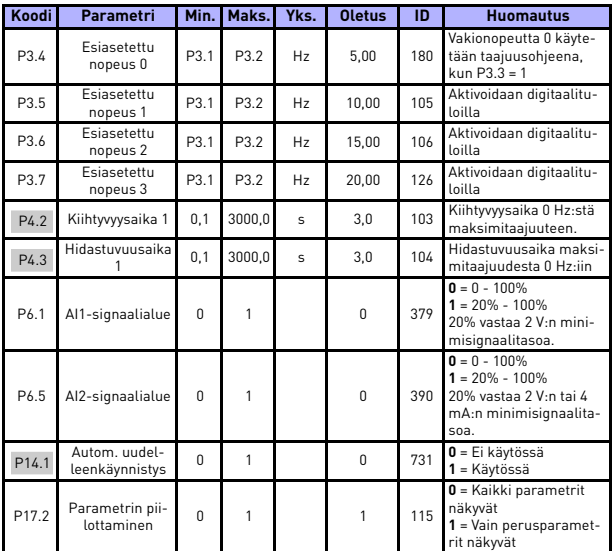

*Table 2: Pika-asetusparametrit*

# **5.3 Moottorin asetukset (ohjauspaneeli: Menu PAR -> P1)**

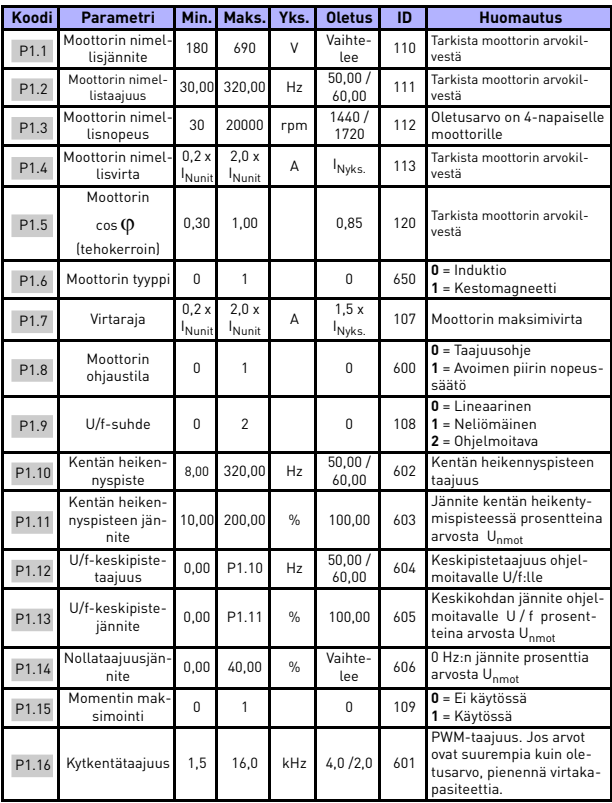

*Table 3: Moottorin asetukset*

# **SEURANTA JA PARAMETRIT VACON • 27**

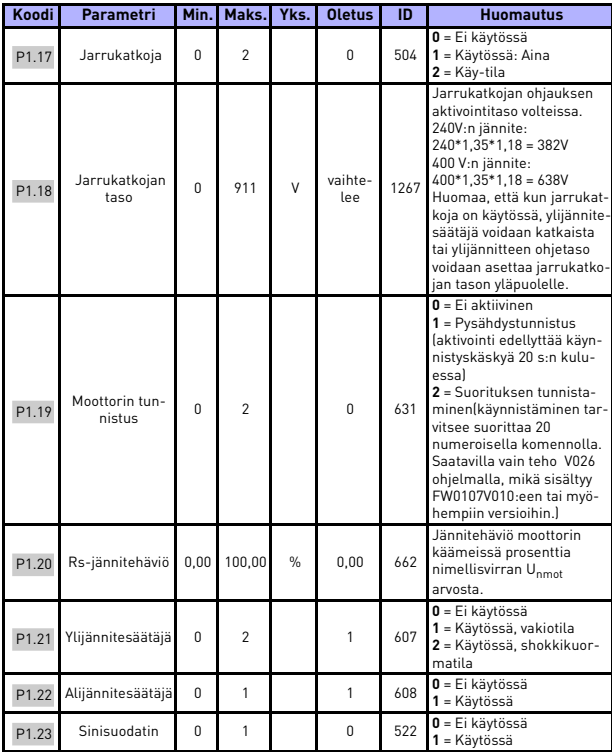

*Table 3: Moottorin asetukset*

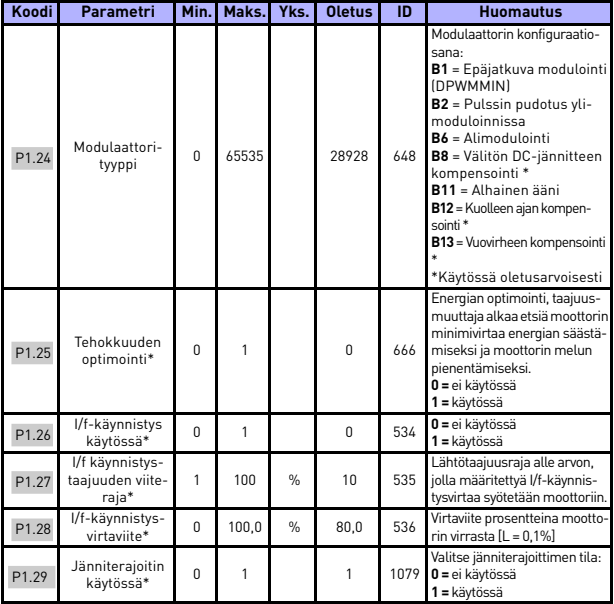

*Table 3: Moottorin asetukset*

## **HUOMAUTUS!**

\* Nämä parametrit ovat saatavilla vain FWP00001V026 teho-ohjelmassa, mikä on sisältyy FW0107V010:iin ja myöhempiin ohjelmaversoihin.

**HUOMAUTUS!** Nämä parametrit näytetään, kun P17.2 = 0.

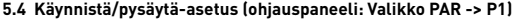

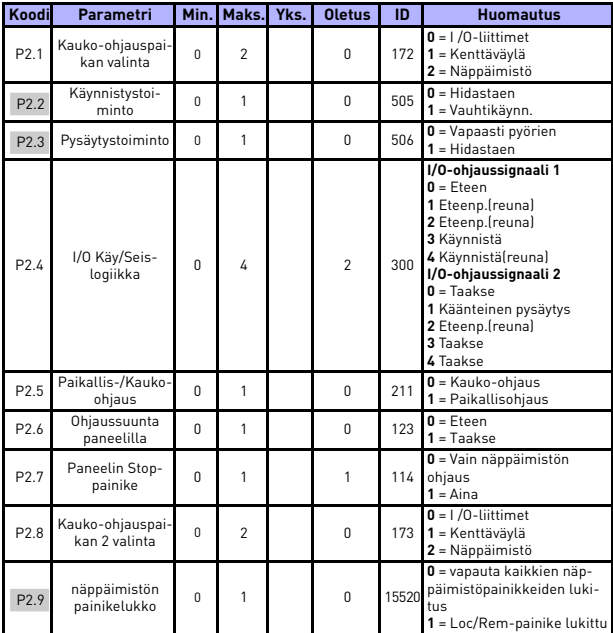

*Table 4: Käynnistä/pysäytä-asetus*

# **5.5 Taajuusohjeet (ohjauspaneeli: Valikko PAR -> P3)**

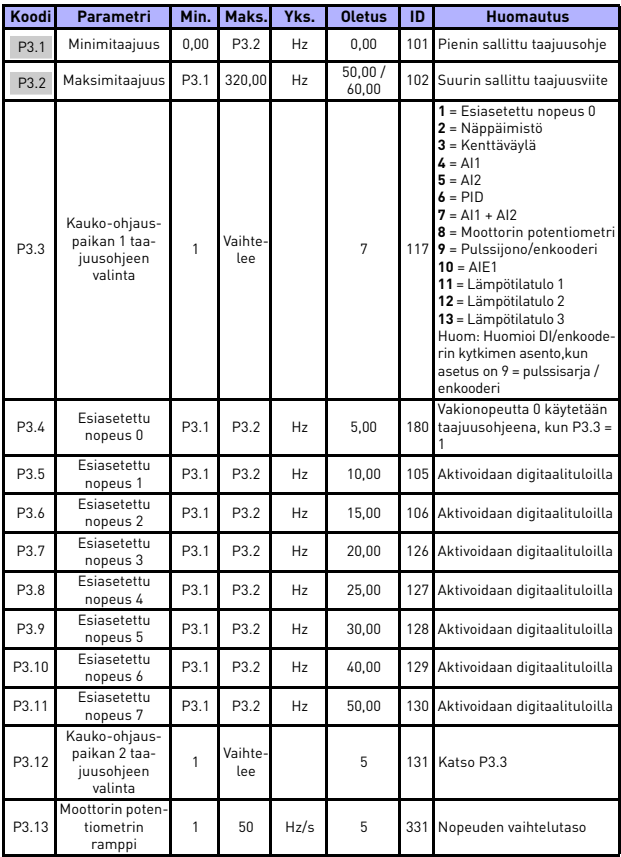

*Table 5: Taajuusohjeet*

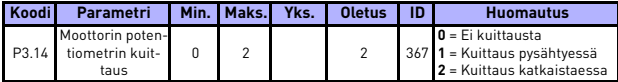

*Table 5: Taajuusohjeet*

**HUOMAUTUS!** Nämä parametrit näytetään, kun P17.2 = 0.

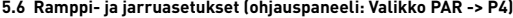

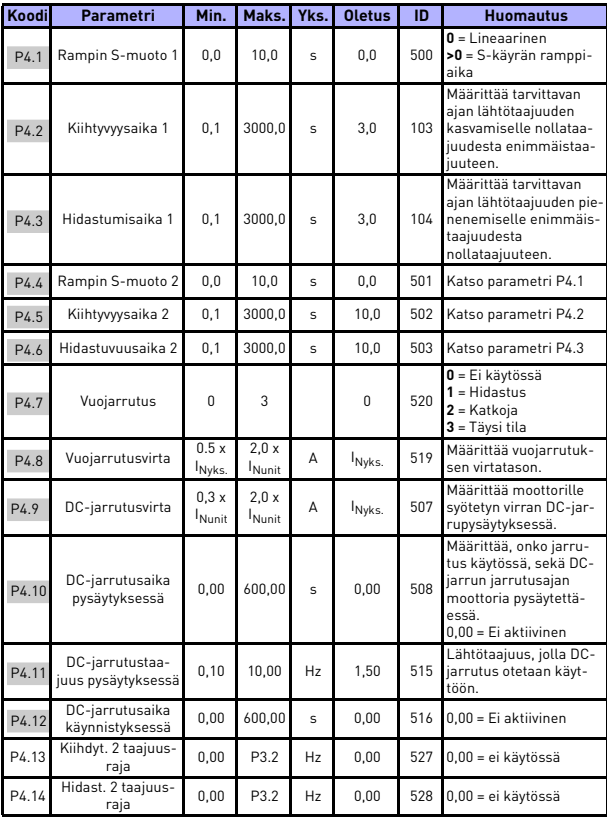

*Table 6: Ramppi- ja jarruasetukset*

# SEURANTA JA PARAMETRIT VACON • 33

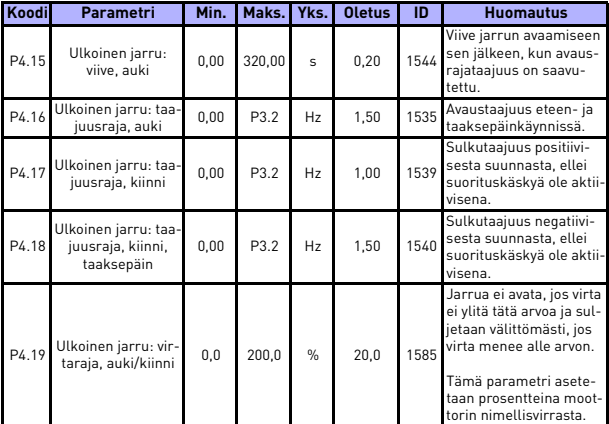

*Table 6: Ramppi- ja jarruasetukset*

# 5

# **5.7 Digitaalitulot (ohjauspaneeli: Valikko PAR -> P5)**

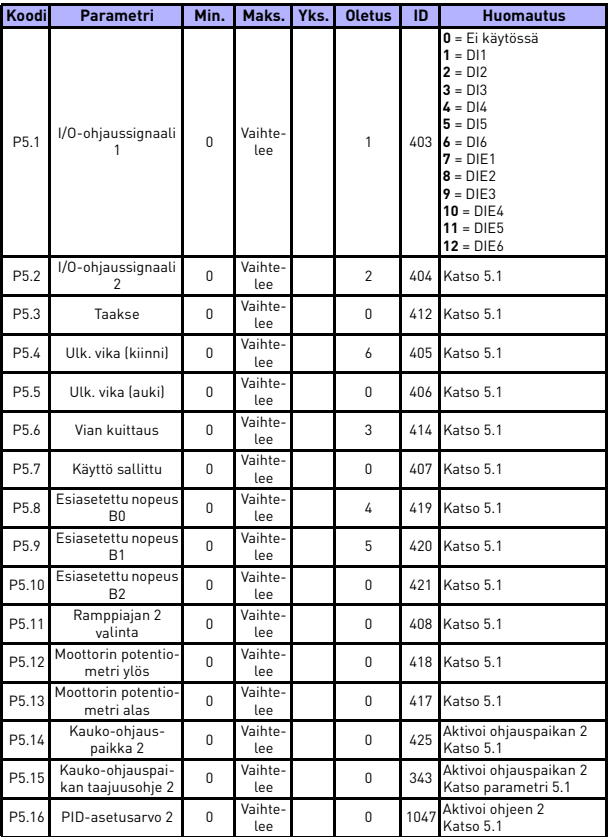

*Table 7: Digitaalitulot*

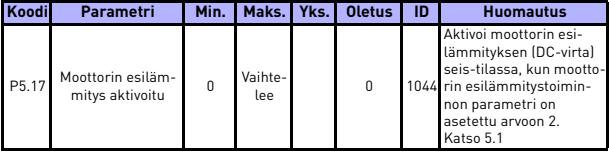

*Table 7: Digitaalitulot*

# **5.8 Analogiatulot (ohjauspaneeli: Valikko PAR -> P6)**

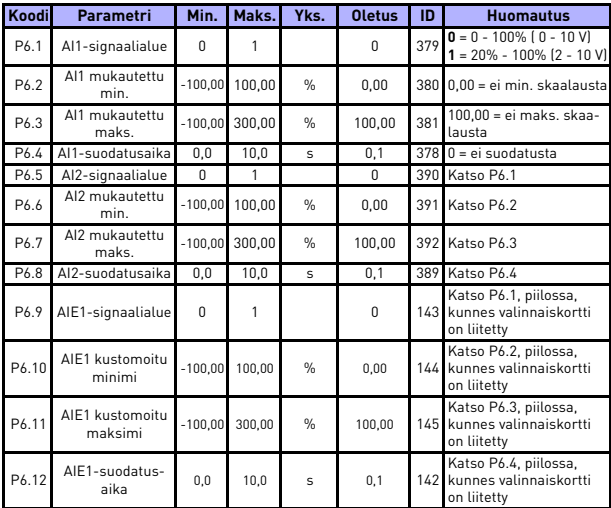

*Table 8: Analogiatulot*

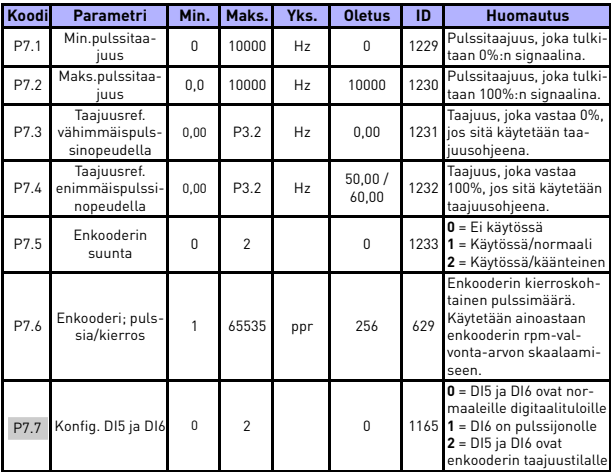

# **5.9 Pulssijono/enkooderi (ohjauspaneeli: Valikko PAR -> P7)**

*Table 9: Pulssijono/enkooderi*

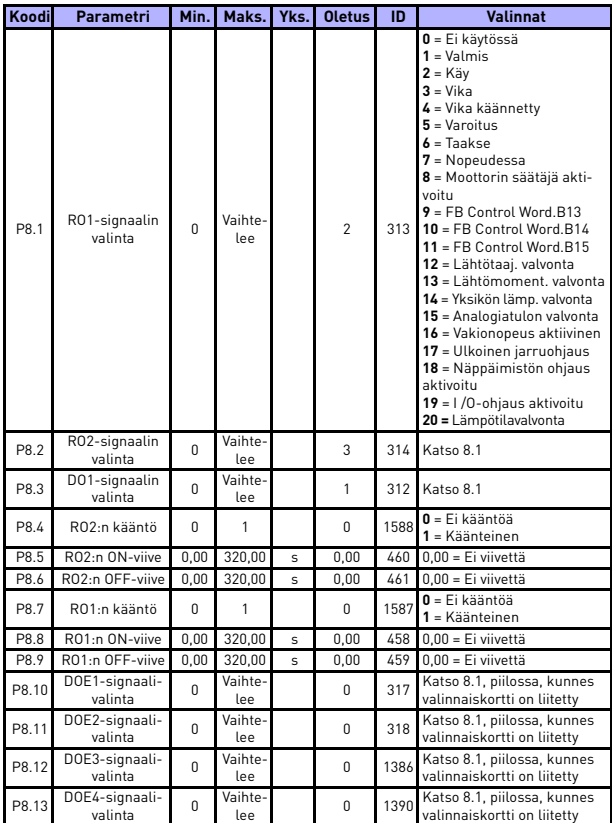

# **5.10 Digitaalilähdöt (ohjauspaneeli: Valikko PAR -> P8)**

*Table 10: Digitaalilähdöt*

# 38 • vacon **SEURANTA JA PARAMETRIT**

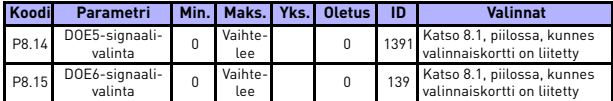

*Table 10: Digitaalilähdöt*

# **5.11 Analogialähdöt (ohjauspaneeli: Valikko PAR -> P9)**

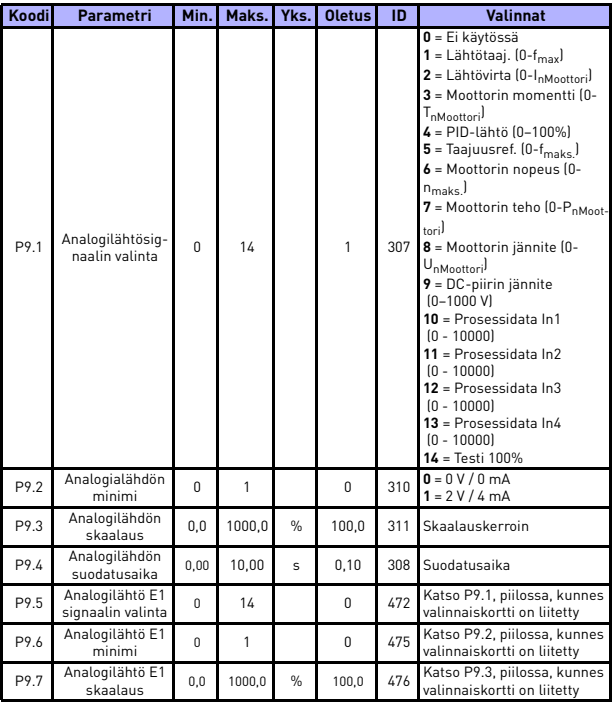

*Table 11: Analogialähdöt*

# **SEURANTA JA PARAMETRIT** VACON • 39

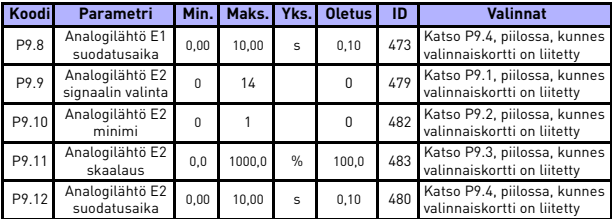

*Table 11: Analogialähdöt*

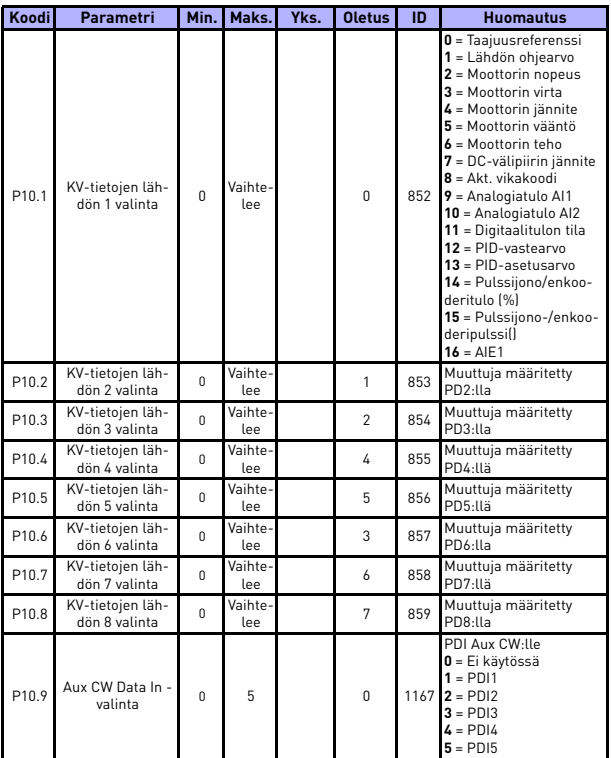

# **5.12 Kenttäväylädatan määritys (ohjauspaneeli: Valikko PAR -> P10)**

*Table 12: Kenttäväylädatan määritys*

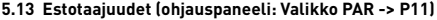

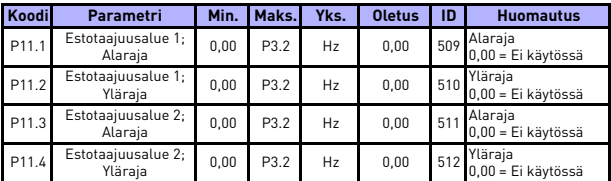

*Table 13: Estotaajuudet*

# **5.14 Raja-arvojen valvonta (ohjauspaneeli: Valikko PAR -> P12)**

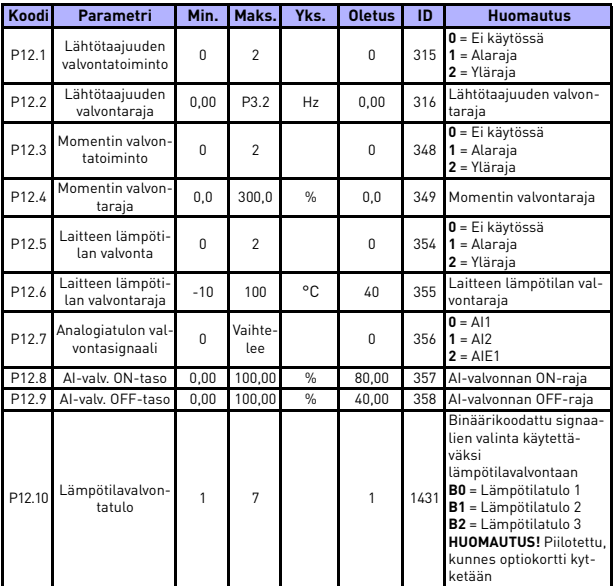

*Table 14: Raja-arvojen valvonta*

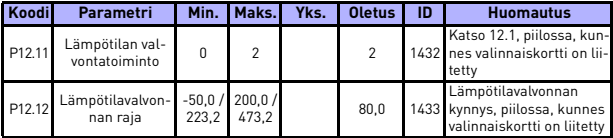

*Table 14: Raja-arvojen valvonta*

# **5.15 Suojaukset (ohjauspaneeli: Valikko PAR -> P13)**

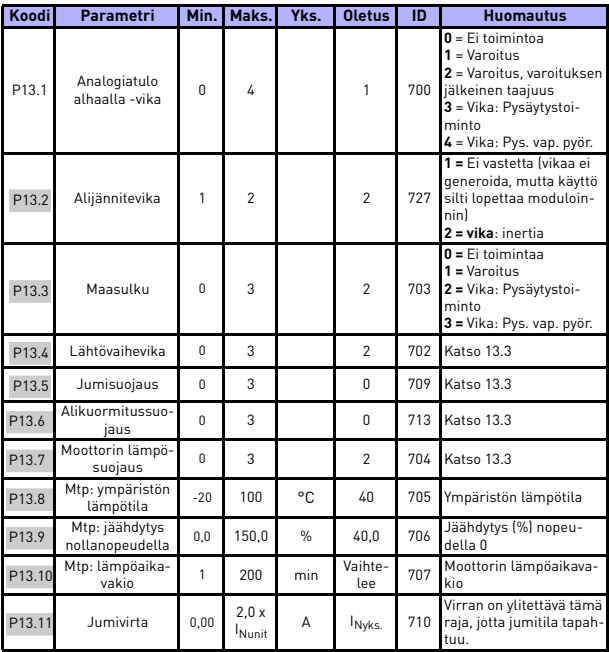

*Table 15: Suojaukset*

# **SEURANTA JA PARAMETRIT** VACON • 43

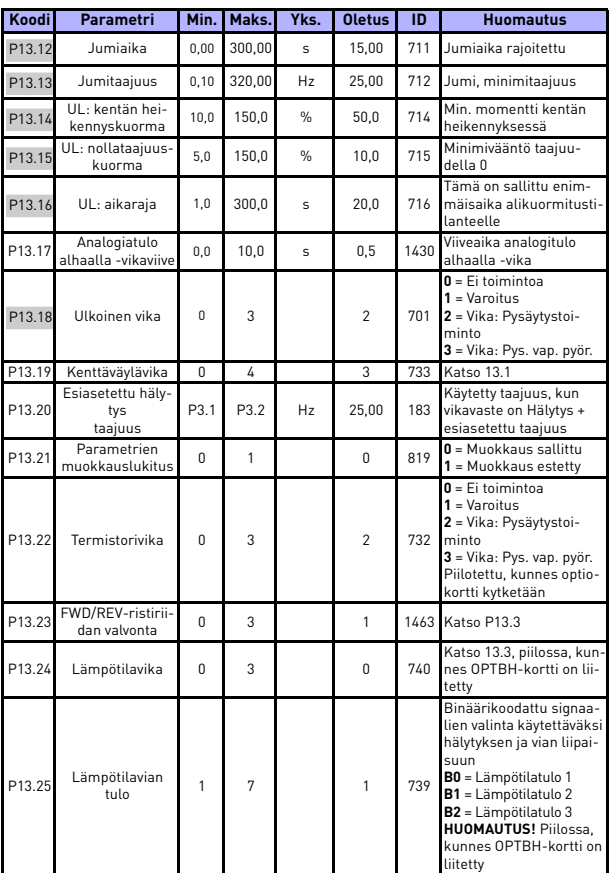

*Table 15: Suojaukset*

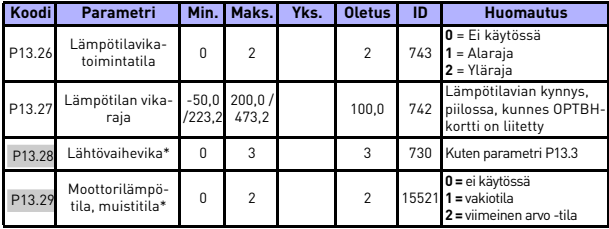

*Table 15: Suojaukset*

### **HUOMAUTUS!**

\* Nämä parametrit ovat saatavilla vain FWP00001V026 teho-ohjelmassa, mikä on sisältyy FW0107V010:iin ja myöhempiin ohjelmaversoihin.

**HUOMAUTUS!** Nämä parametrit näytetään, kun **P17.2 = 0.**

## **5.16 Automaattisen viankuittauksen parametrit (ohjauspaneeli: Valikko PAR -> P14)**

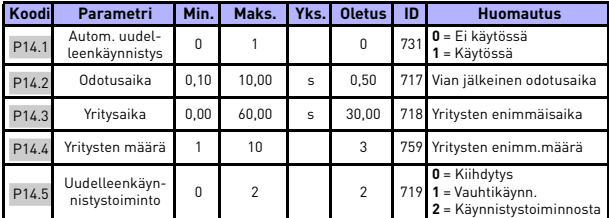

*Table 16: Automaattisen viankuittauksen parametrit*

**HUOMAUTUS!** Nämä parametrit näytetään, kun **P17.2 = 0.**

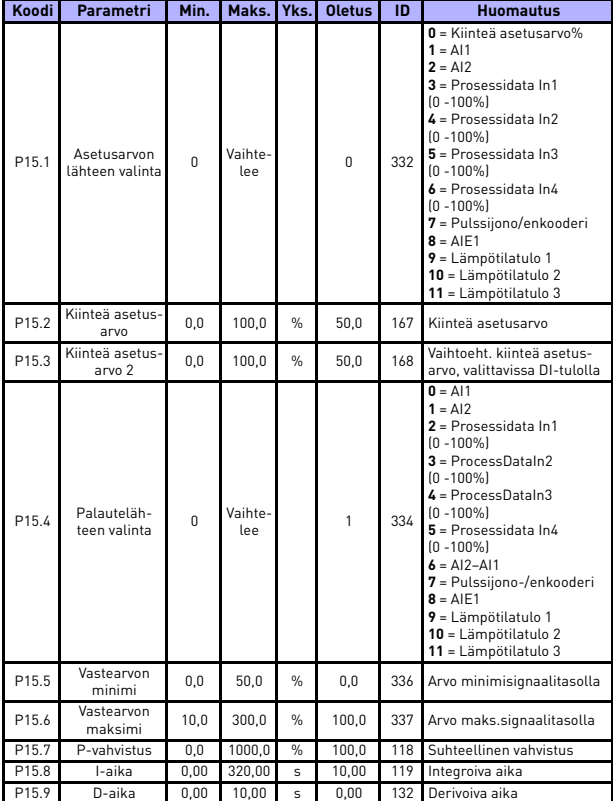

# **5.17 PID-ohjauksen parametrit (ohjauspaneeli: Valikko PAR -> P15)**

*Table 17: PID-ohjauksen parametrit*

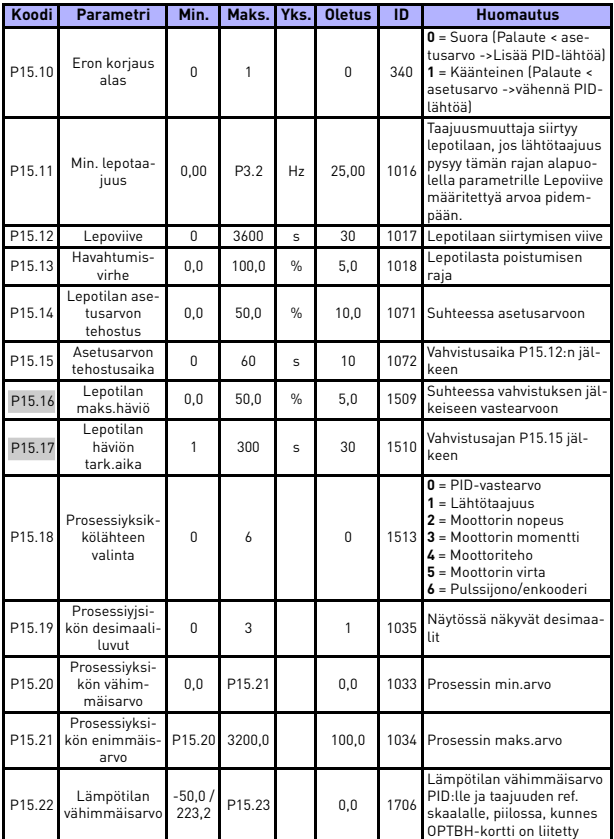

<span id="page-47-0"></span>*Table 17: PID-ohjauksen parametrit*

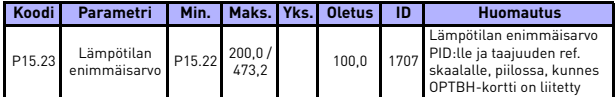

*Table 17: PID-ohjauksen parametrit*

**HUOMAUTUS!** Nämä parametrit näytetään, kun **P17.2 = 0.**

# **5.18 Moottori c (ohjauspaneeli: Valikko PAR -> P16)**

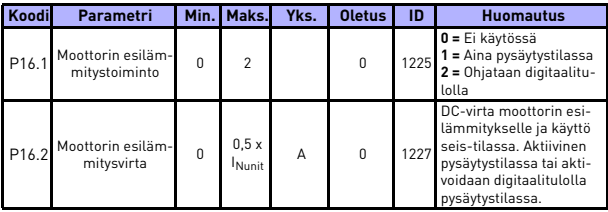

*Table 18: Moottorin esilämmitys*

## **5.19 Helppokäyttövalikko (ohjauspaneeli: Valikko PAR -> P17)**

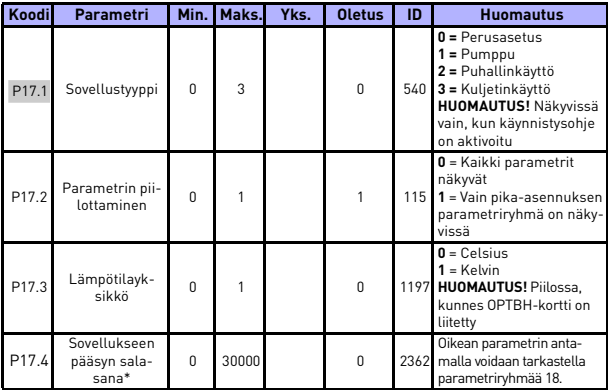

*Table 19: Helppokäyttövalikon parametrit*

## **HUOMAUTUS!**

\* Nämä parametrit ovat saatavilla vain FWP00001V026 teho-ohjelmassa, mikä on sisältyy FW0107V010:iin ja myöhempiin ohjelmaversoihin.

# **5.20 Järjestelmäparametrit**

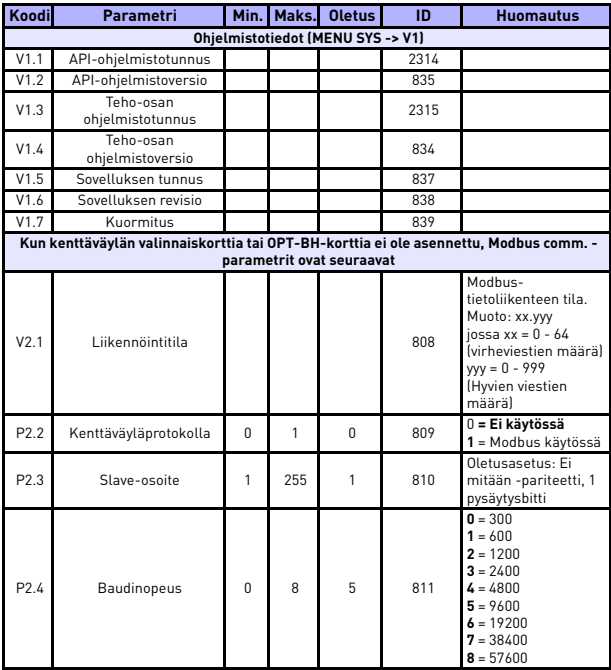

*Table 20: Järjestelmäparametrit*

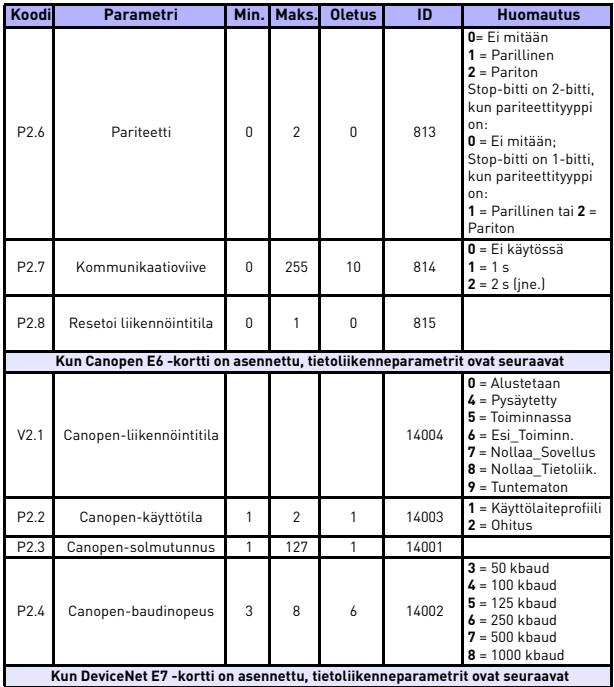

*Table 20: Järjestelmäparametrit*

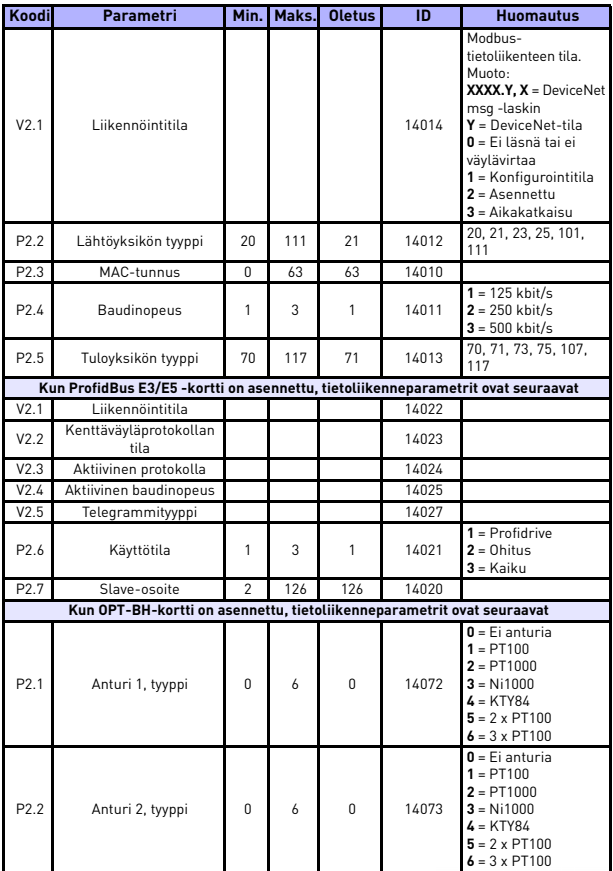

*Table 20: Järjestelmäparametrit*

24-hour support +358 (0)201 212 575 • Email: vacon@vacon.com

**College** 

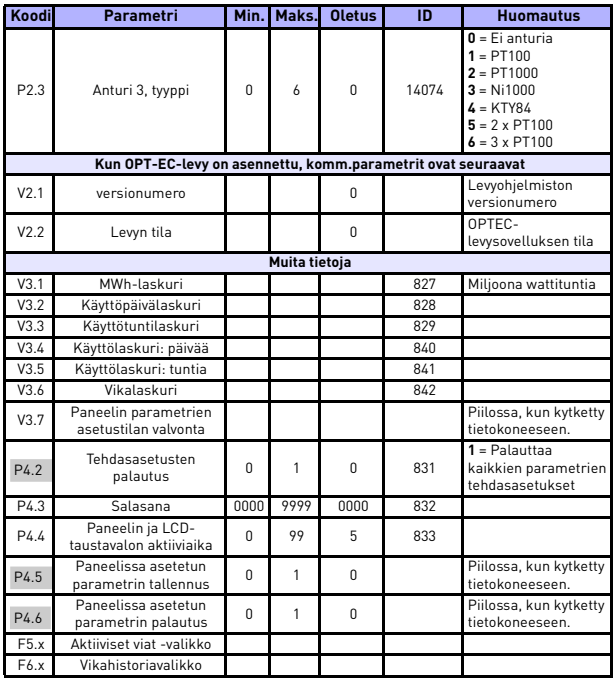

*Table 20: Järjestelmäparametrit*

# **6. VIANMÄÄRITYS**

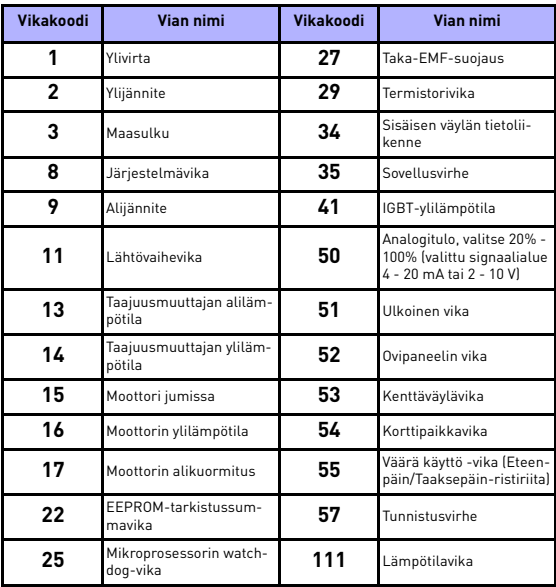

*Table 1: Vikakoodit. Katso yksityiskohtaiset vikakuvaukset käyttäjän käsikirjasta.*

# <span id="page-55-0"></span>**7. YLEISET TIEDOT**

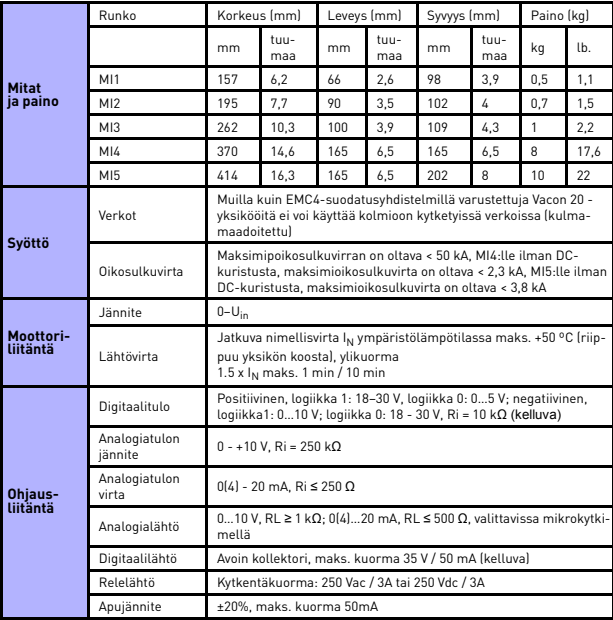

XXXV

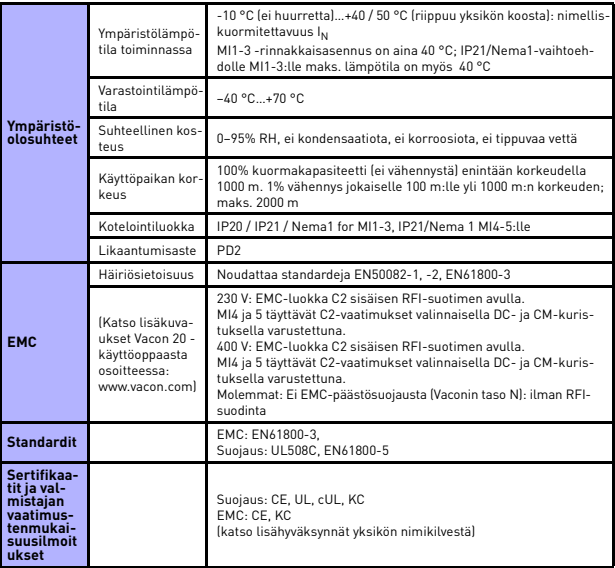

- Yllämainituilla sulakkeilla varustettuna käyttö voidaan liittää sähkösyöttöön, jonka oikosulkuvirta on maks. 50 kA.
- Käytä kaapeleita, jotka kestävät vähintään +70 °C.
- Sulakkeet toimivat myös kaapelien ylikuormitussuojana.
- Nämä ohjeet koskevat vain tapauksia, joissa on yksi moottori ja yksi kaapeliyhteys taajuusmuuttajalta moottorille.
- Standardin EN61800-5-1 vaatimusten täyttämiseksi suojajohtimen on oltava **vähintään 10 mm2 Cu tai 16 mm2 Al**. Toisena vaihtoehtona voidaan käyttää ylimääräistä suojamaadoitusjohdinta, joka on vähintään samankokoinen kuin alkuperäinen johdin.

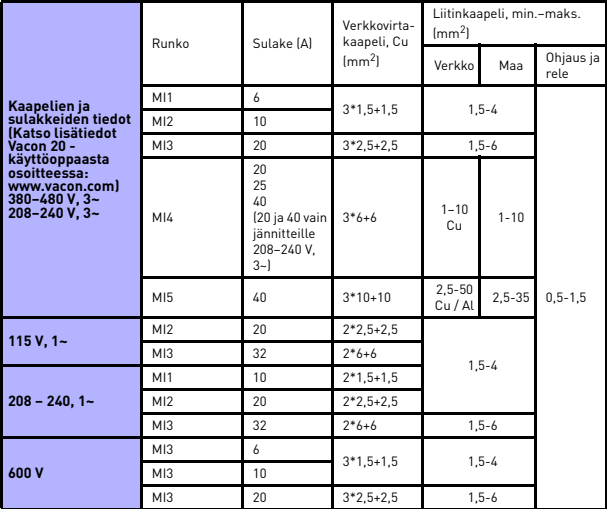

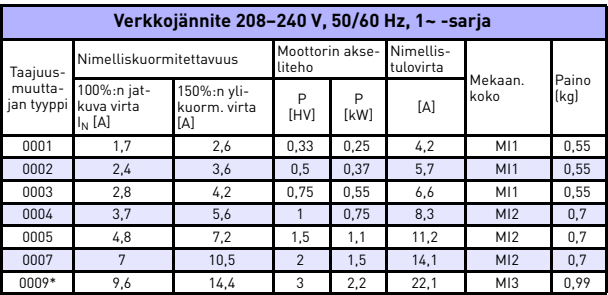

*Vacon 20:n tehoalueet*

*Table 1: Vacon 20:n tehoalueet, 208 - 240 V*

\* Ympäristön enimmäislämpötila tällä käytöllä on 40 °C!

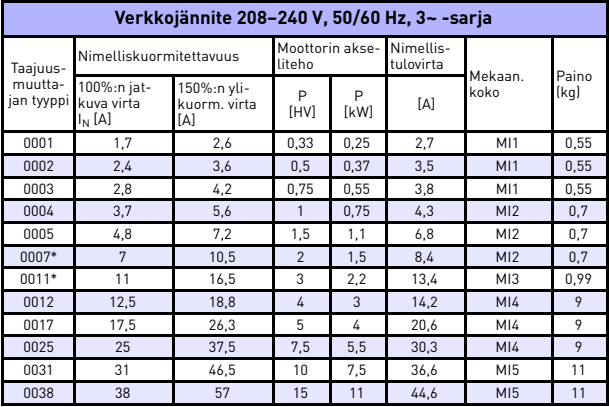

*Table 2: Vacon 20:n tehoalueet, 208–240 V, 3~*

\* Ympäristön enimmäislämpötila tällä käytöllä on +40°C!

24-hour support +358 (0)201 212 575 • Email: vacon@vacon.com

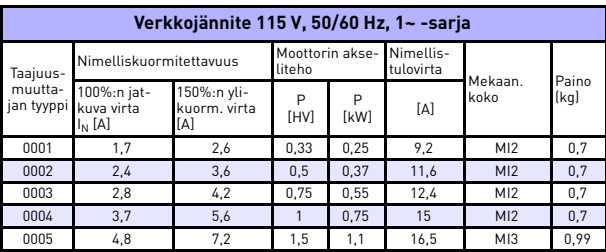

*Table 3: Vacon 20:n tehoalueet, 115 V, 1~*

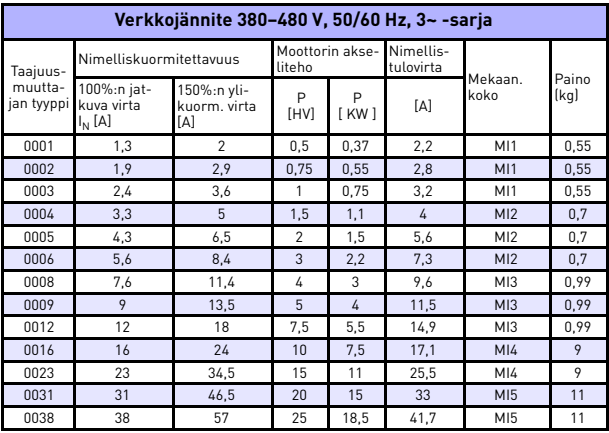

*Table 4: Vacon 20:n tehoalueet, 380 - 480 V*

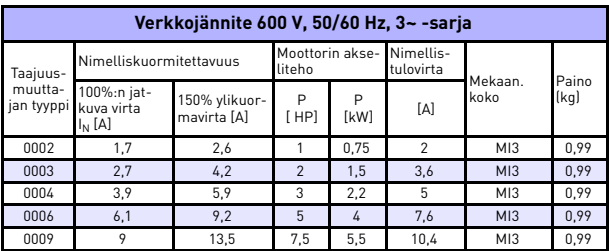

*Table 5: Vacon 20:n tehoalueet, 600 V*

**Huomautus 1:** Tulovirrat ovat laskettuja arvoja 100 kVA:n linjassa olevalla muuntajasyötöllä.

**Huomautus 2:** Valitse PM-moottorille teholuokitus moottoriakselin tehon mukaan, ei nimellisvirran mukaan..

## *Modbus-pika-asetukset*

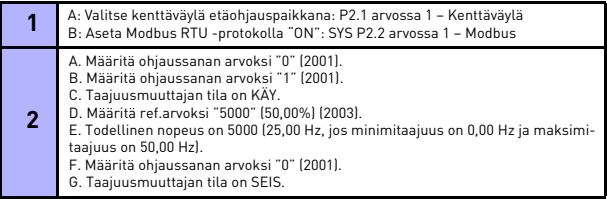

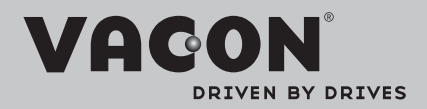

Find your nearest Vacon office on the Internet at:

www.vacon.com

Manual authoring: documentation@vacon.com

Vacon Plc. Runsorintie 7 65380 Vaasa Finland

Subject to change without prior notice © 2013 Vacon Plc.

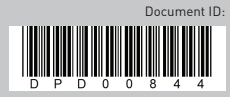

Rev. F1